## Version Control with Subversion -- A Tutorial for CS2ME3/SE2AA4

Wen Yu Feb. 17, 2011

# **Overview**

- **. Why Version Control?**
- **Architecture**
- **Basic Work Cycle**
- **E.** Submit Your Assignment

## Why Version Control?

- **E** Collaboration
- **Undoing changes**
- **Execording history of changes**
- **EX Access to files from different computers**

### Architecture

- **Version control system is the** management of multiple revisions of the same unit of information
- **I** Version control system is based on typical client-server system
- $\blacksquare$  The repository is the core of a version control system

# **Repository**

- **Store the most recent copy of files**
- **.** Store all the previous revisions of the files
- **Log all who make the modifications,** and when was the modifications

# How Version Control System **Works**

- $\blacksquare$  Keep the master copy of the file in a central repository
- **Each author edits a working copy**
- **I.** When they're ready to share their changes, they commit them to the repository
- **.** Other people can then do an update to get those changes

## Typical Client-Sever System

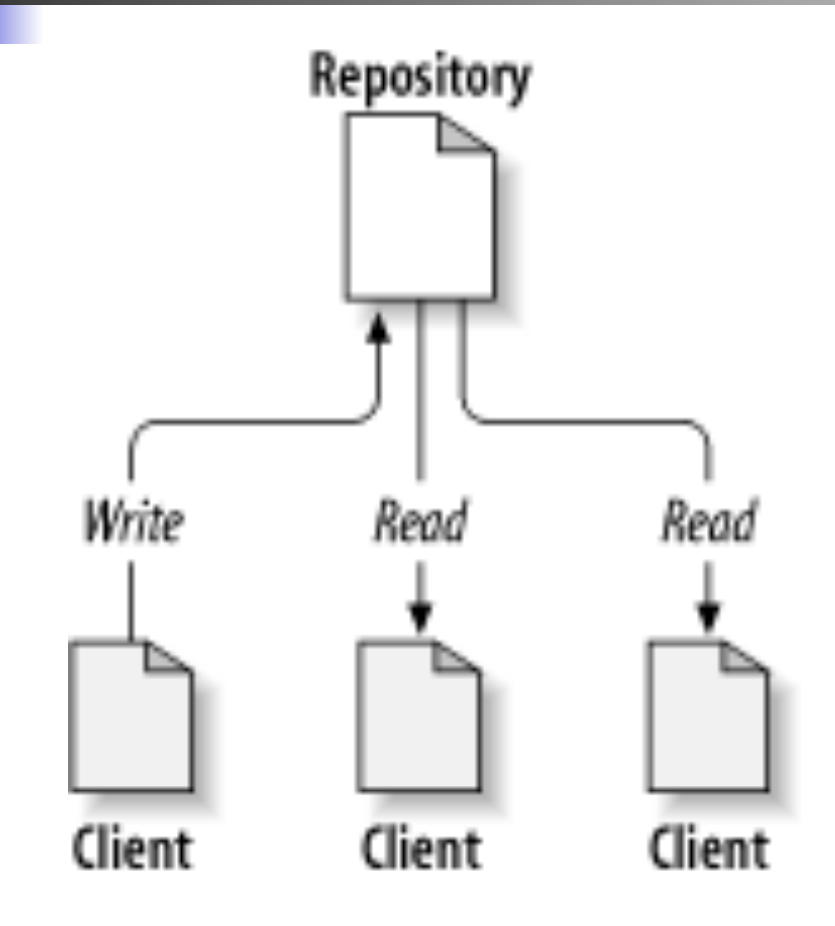

A Typical Client-server System (CSS)

# The Problem of File-Sharing

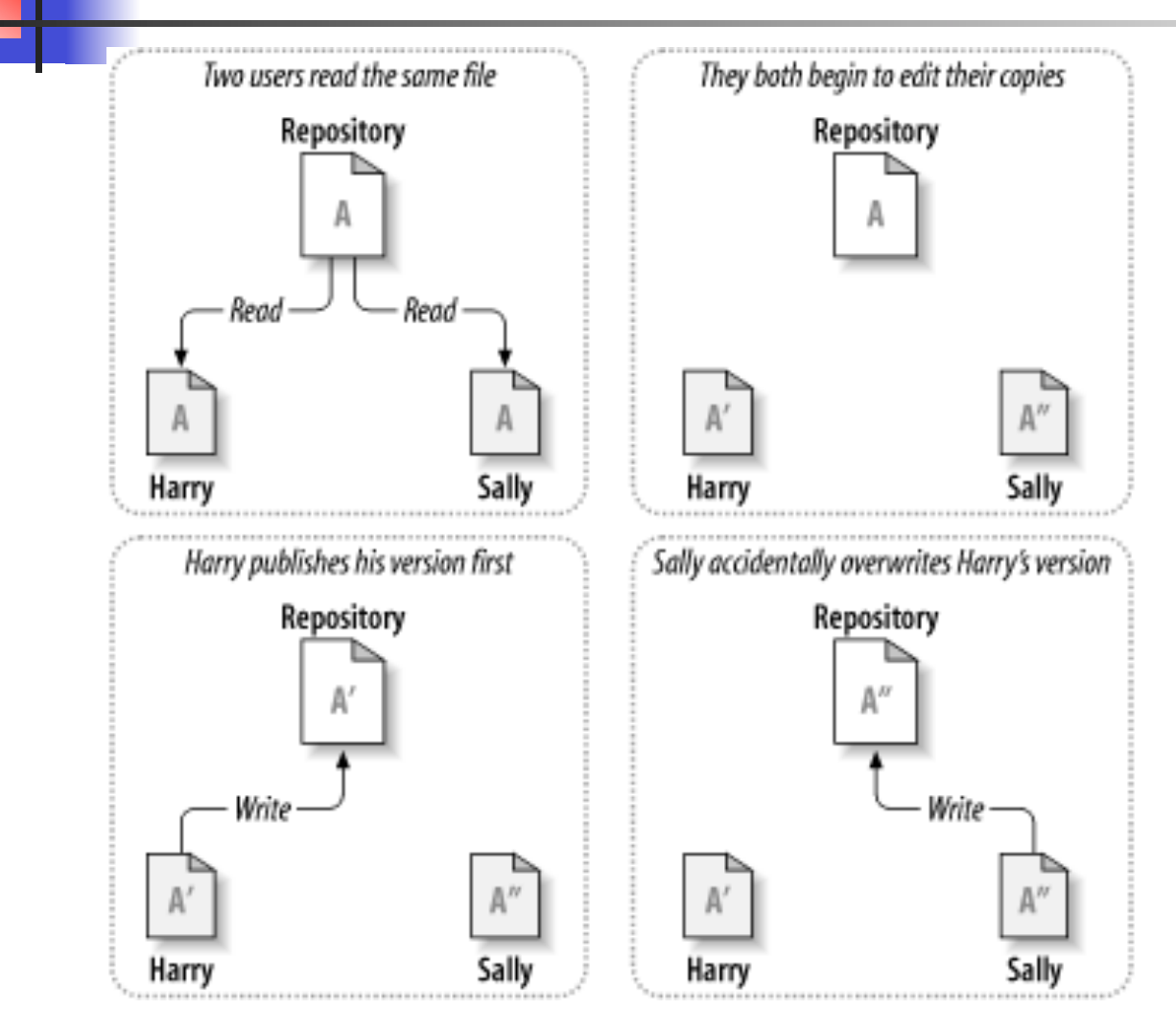

- 1. Two users read the same file
- 2. They both begin to edit their copies
- 3. Harry publishes his version first
- 4. Sally accidentally overwrites Harry's version

## The Lock-Modify-Unlock Solution

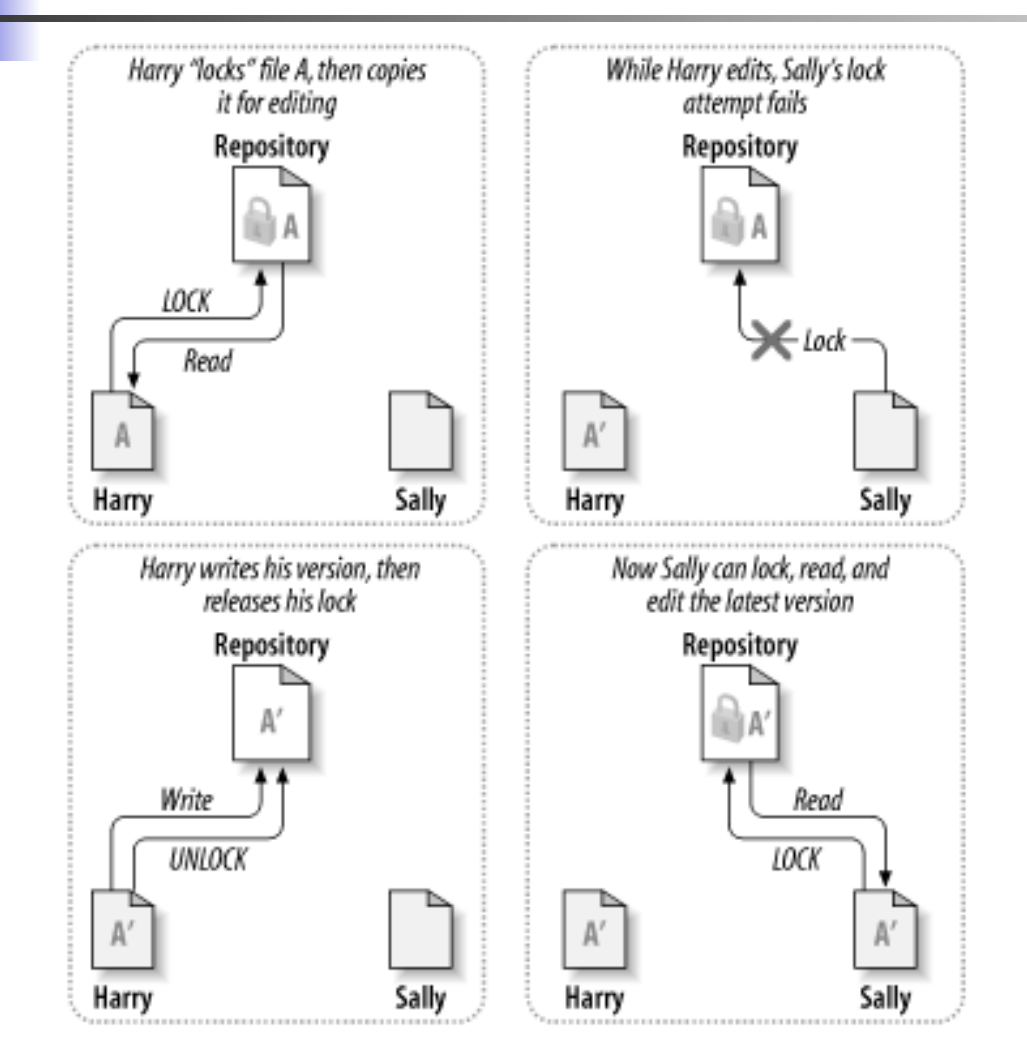

- 1. Harry "locks" file A, then copies it for editing
- 2. While Harry edits, Sally's lock attempt fails
- 3. Harry writes his version, then releases his lock
- 4. Now Sally can lock, read, and edit the latest version

### The Copy-Modify-Merge Solution

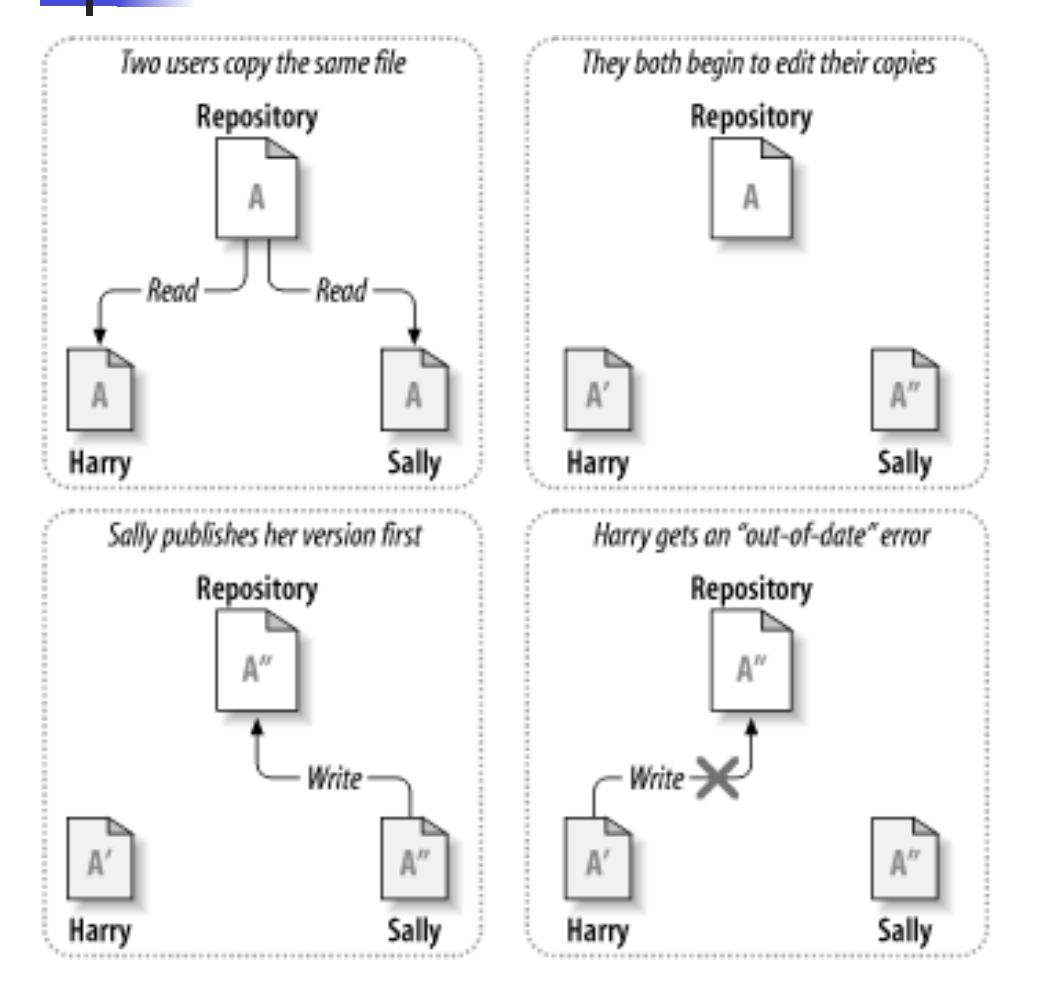

- 1. Two users copy the same file
- 2. They both begin to edit their copies
- 3. Sally publishes her version first
- 4. Harry gets an "out-of-date" error

### The Copy-Modify-Merge Solution – Cond.

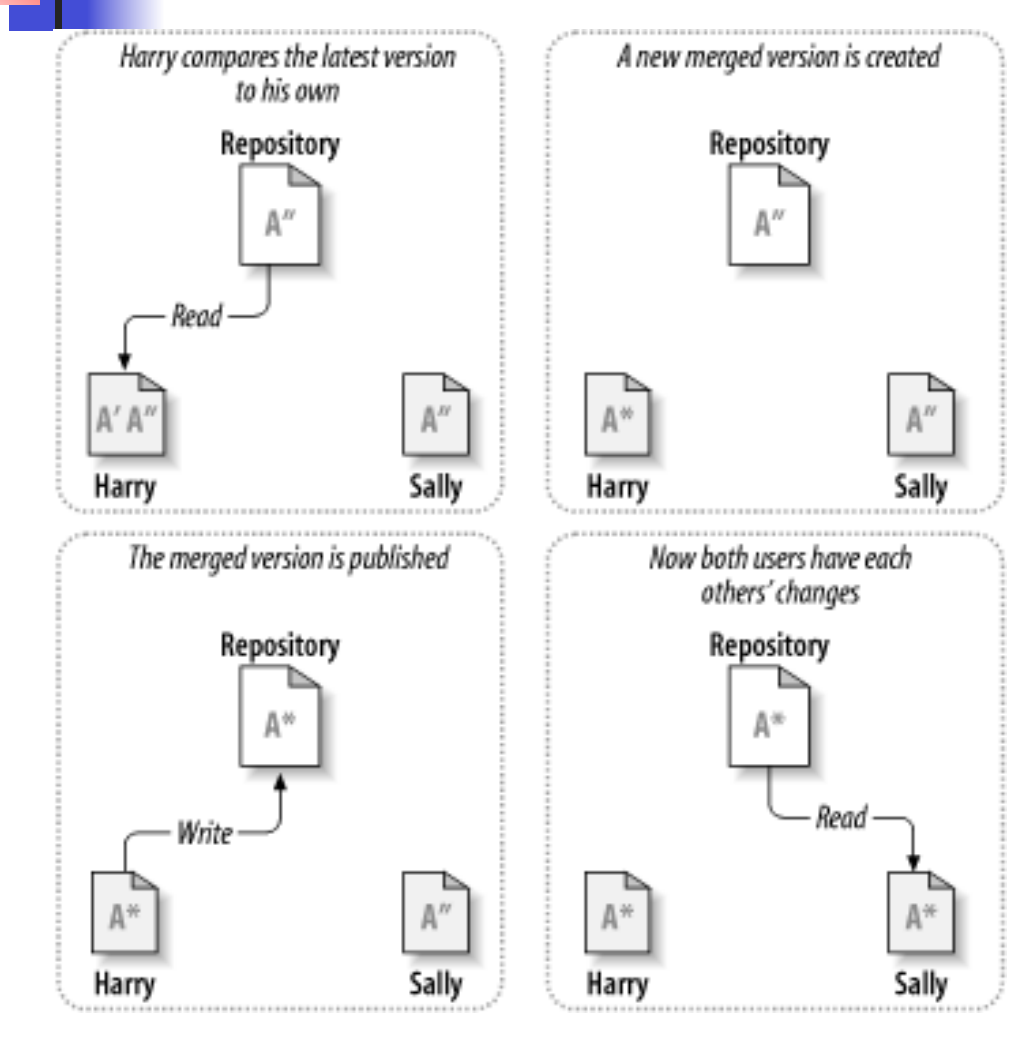

- 5. Harry compares the latest version to his own
- 6. A new merged version is created
- 7. The merged version is published
- 8. Now both users have each other's change
- 9. If Sally's changes overlap with Harry's changes, Harry may need to discuss with Sally

# Basic Work Cycle 1. Update Your Working Copy

#### **Example 18 Svn update**

Update your working copy to receive any changes made since your last update by other developers on the project

Basic Work Cycle 2. Make Changes

#### **Example 18 Simula and foot**

Schedule file, directory, or symbolic link foo to be added to the repository

#### ! svn delete foo

Schedule file, directory, or symbolic link foo to be deleted from the repository

Basic Work Cycle 2. Make Changes – Cond.

**Example 18 sound copy foo bar** 

Create a new item bar as a duplicate of foo

! svn move foo bar

Schedule *bar* for addition as a copy of *foo*, and schedule foo for removal

Basic Work Cycle 3. Exam Your Change

**E** svn status

Detect all file and tree changes you've made

**s** svn diff

Print out file changes in unified diff format

Basic Work Cycle 4. Merge Others' Changes

#### **Example 18 svn update**

Check if changes from the server overlapped with your own

- Whenever a conflict occurs you have to merge conflicts by hand
- **Example Svn resolved**

Let Subversion know you've resolved the conflict

## Basic Work Cycle 5. Possibly Undo Some Changes

#### **E** svn revert

Undo any scheduled operations

# Basic Work Cycle 6. Commit Your Changes

#### ■ svn commit –m "your commit"

- -- The command sends all of your changes to the repository
- -- When you commit a change, you need to supply a *log message*, describing your change

# Examining History

**E** svn log

Shows log messages, and which paths changed

- **s** svn diff
- svn cat

Retrieve and display any file as it existed in a particular revision number

**E** svn list

Displays the files in a directory for any given revision.

Submit Your Assignment: 1. Checkout the Repository

- ! Change to the directory that you would like to work with
- **E** Check out your repository svn checkout https://websvn.mcmaster.ca/ cs2me3-se2aa4/ <your macid>

**--** Create a new "working copy" of the data, a sort of private workspace

[yuw4@moore ~/TA] svn co https://websvn.mcmaster.ca/cs2me3-se2aa4/yuw4 Checked out revision 41. [yuw4@moore  $\sim$ /TA] ls yuw4/

## Submit Your Assignment: 2. Add a Folder

- **EXECUTE:** Change to your working directory
- $\blacksquare$  Add a folder for your assignment 1, such as a1
- ! Commit the new folder to your repository

```
[yuw4@moore ~/TA] cd yuw4/ 
[yuw4@moore yuw4] mkdir a1 
[yuw4@moore yuw4] ls 
a1/[yuw4@moore yuw4] svn add a1 
A a1 
[yuw4@moore yuw4] svn ci -m "Add a folder a1 for assignment 1." 
Adding a1
Committed revision 42.
```
# Submit Your Assignment: 3. Add Files

- $\blacksquare$  Change to the new directory
- $\blacksquare$  Create and add the files, such as st.py
- $\blacksquare$  Commit the file to your repository

```
[yuw4@moore yuw4] cd a1 
[yuw4@moore a1] ls 
st.py 
[yuw4@moore a1] svn add st.py 
A st.py 
[yuw4@moore a1] svn ci -m "Add a python file for assignment 1." 
Adding a1/st.py 
Transmitting file data . 
Committed revision 43. 
[yuw4@moore a1] svn cat st.py 
# CS2ME3 Assignment 1
```
Submit Your Assignment: 4. Make Changes

- **E** Modify your work
- **Update your repository**
- **E** Commit your work

```
[yuw4@moore a1] cat st.py 
# CS2ME3 Assignment 1 
# Name: Wen Yu 
[yuw4@moore a1] svn cat st.py 
# CS2ME3 Assignment 1 
[yuw4@moore a1] svn ci -m "The file st.py is modified." 
Sending a1/st.py 
Transmitting file data . 
Committed revision 44. 
[yuw4@moore a1] svn cat st.py
# CS2ME3 Assignment 1 
# Name: Wen Yu
```
## Good to Know

- **Nou need a subversion client**
- **Part You only need to check out your repository to** your working space once
- $\blacksquare$  Get the habit of committing your work frequently
- **.** Get help
	- svn help

List all the subcommands

svn help <subcommand>

Describe syntax, switches, and behavior of subcommand

## References

- Ben Collins-Sussman, Brain W. Fitzpatrick, C. Micheal Pilatoversion, Control with Subversion,
	- http://svnbook.red-bean.com
- **Python Software Foundation, Software** Carpentry, http://www.swc.scipy.org